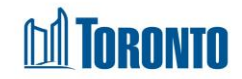

## Shelter Statistics Occupancy Screen*Updated on August <sup>2017</sup>*

## **Home > Shelter Management >** Statistics **Occupancy**

## Business Purpose**:**

The Shelter Management Statistics Occupancy page displays aggregate occupancy statistical data for the Shelter. They include new intakes, new admissions, discharges, accepted and rejected referrals to and from other Shelters, any stays >= 1 day (for Bed Programs only) and total bed nights for the Shelter. The columns represent the various time periods including yesterday, current month to date, same full month last year, previous full month, current quarter to date, same full quarter last year, previous full quarter, current year to date and previous entire year.

On this Screen, for a family Intake, Admission, Discharge, Referral and Stay is counted as 1 occurrence regardless of the number of family members present at the time of the action. The only exception is the Bed Nights row, for which each family member contributes to the count.

All stats are as of the official SMIS 4:00 a.m. threshold time. Therefore, yesterday's stats were/are taken as of 4:00 a.m. today.

## How to:

**1.** The details of each row in the **Occupancy** tab table are explained below:

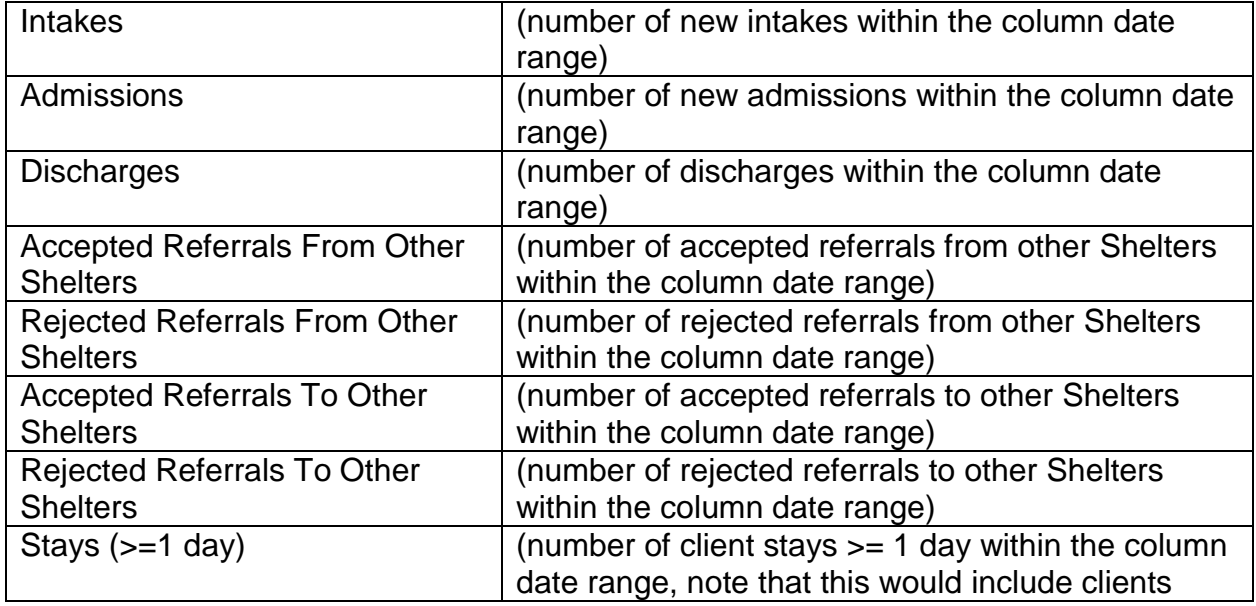

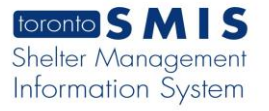

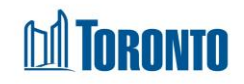

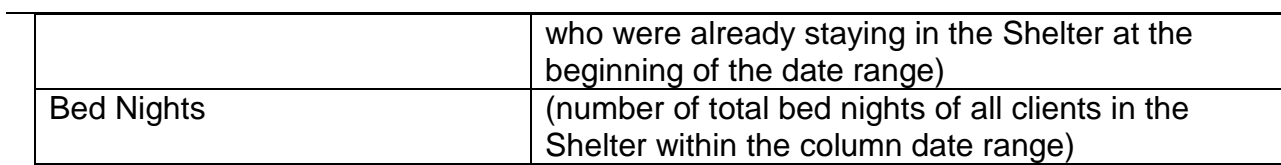

- **2.** If necessary, click on the **ALL Export to Excel** action button to export the occupancy data to an MS Excel file.
- **3.** Click on the <sup>4</sup> Back to Shelters action button to go back to the Shelters listing.

Important Notes: